# Drawing Block Diagrams in LAT<sub>EX</sub>

Xu Chen (xchen AT uconn DOT edu)

### 2014-12-14

Prerequisites: basic LAT<sub>EX</sub> commands and some L<sub>Y</sub>X knowledge. There are multiple ways to generate block diagrams in LAT<sub>EX</sub>. Here are three most popular approaches.

### xyplot using \xymatrix

This tool provides the most natual support for [LyX.](http://www.lyx.org) Big picture: looking at the block diagram

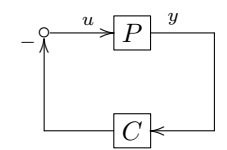

you can see the following composition:

- two framed blocks  $\boxed{P}$  and  $\boxed{C}$ ,
- four points defining the edges of the rectangular diagram,
- arrows and lines connecting different elements,
- comments like the negative sign,  $u$ , and  $y$ .

When you draw the diagram on a piece of paper, you might use a ruled notebook for better alignment of the elements. XY-plot does the work in exactly the same way. The notebook it uses is called XY-matrix. Basic commands:

- Outlining: \xymatrix generates a matrix where you can fill each entry with items you want (in my case, boxed transfer functions, signals, systems, etc)
- Making connections:  $\arrows$  [pos] places an arrow to [pos], where pos can take the values of: l(eft), r(ight),  $d(own), u(p)$ 
	- For instance, \[\xymatrix{B\ar[r] & A}\] generates a two by one XY-matrix with the entries of B and A. The command  $\ar[r]$  generates an arrow, starting from the first entry element B, pointing to the right, and ending on the second entry. Overall, the commands typesets

```
B \longrightarrow A
```
– Arrows can span multiple cells. For instance, \ar[rr] means "draw an arrow that points to the right and ends two entries away on the right". As an example,  $\[\xrightarrow{\gamma} \& \& A\]\$  gives

 $B \longrightarrow A$ 

- Framing a block: \*[F]{contents} puts contents into frames. The basic usage and common examples are summarized next.
	- default frame: \[\xymatrix{\*[F]{A}}\] gives

A

– Usually the default frame is too tight and must be widened by prefixing with  $+$  or  $++$ . Most commonly, I would use a command like  $\[\x{xymatrix*++[F]{A}}\]\]$ , which gives

A

A

 $(A)$ 

A

 $-$  double-line frame:  $\[\sum_{\text{***}} f^* + f_F = f_A\}\]\]$  typesets

– circular frame: \[\xymatrix{\*+[o][F]{A}}\] gives

Similar to the double-line rectangular frame, we can do  $\[\Gamma\]=\{A\}\]\,$ , to get

#### • Specifying the arrow formats:

- use  $\mathcal{C}\{\ldots\}$  after  $\arctan \left( \frac{H}{K} \right)$  know the line format of the arrows
	- ∗ Dashed arrows can be specified by \ar@{-->}. For instance, \xymatrix{a\ar@{-->}[r]&b} gives  $a -- \ge b$
	- $\ast$  Dotted arrows can be specified by \ar@{..>}. E.g., \xymatrix{a\ar@{..>}[r]&b} gives a manner b
	- ∗ Invisible arrows: this is useful for labeling certain graphs. By typing \ar@{}, we can specify null format for the arrow. For instance, \xymatrix{

```
A\ar[rrrr]\ar[d] & & & & B\\
C\ar@{}[urrrrr]|{\text{horizontal stretch by more matrix entries}}
}
typesets
```
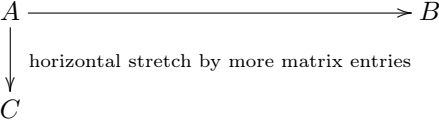

- use  $\mathbb{Q}$  after \ar to specify the start and the end points of the arrow.
	- ∗ For instance, \[\xymatrix{A\ar@(d,u)[r]&B}\] gives

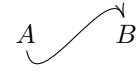

The command  $\arccos d, u$  [r] reads: "draw an arrow to reach the next matrix entry on the right (say element  $B$ ), starting downwards and finishing at the upper side of  $B$ ."

∗ We can do more fancy stuff such as:

 $\[\Upsilon\| \$ 

 $\lvert \langle \rangle$ [\xymatrix{A\ar@(dr,ul)[r] &B}\],

and  $\[\Upsilon\]$  and  $\[\Upsilon\]$  are  $(d, u1)$  , which give, respectively,

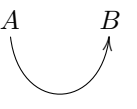

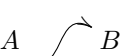

A

and

- Tips for using XY-matrix in LyX's Math editor (press Ctrl-m or Ctrl-Shift-m and then type \xymatrix)
	- the braces:  $[]$  is the same, but  $[]$  should be entered by  $\setminus \{, ^1$  $\setminus \{, ^1$  since by default L<sub>Y</sub>X interprets  $[]$  as visiable braces to display in math mode (e.g.  $\{[A + (B^2 + A)]C\} + A$ ).
	- shortcuts:
		- ∗ Adding a row in XY-matrix: Ctrl-Enter
		- ∗ Adding a column in XY-matrix: Alt-m c i
		- ∗ Horizontal and vertical scaling: How do we change the spacing between different elements in XYmatrix? In the tutorial "Using XY-pic in LYX," H. Peter Gumm descried using the following macros in the preamble of the L<sub>Y</sub>X document (Layout  $\triangleright$  Document  $\triangleright$  Preamble):

```
\newcommand{\xyR}[1]{%
\xydef@\xymatrixrowsep@{#1}
} % end of \xyR\newcommand{\xyC}[1]{%
\xydef@\xymatrixcolsep@{#1}
} % end of \xyC
```
Place the cursor inside the XY-matrix, just before the first entry. Then enter  $\xyR\{$  and/or  $\xyC\{$ , followed by the desired values of dimensions in the braces. The default spacing is 2pt. As an example, see the difference between

```
\xymatrix{
A\ar[r]\ar[d] & B\\
C\ar@{}[ur] | {\text{default}}\}}
and
\xyC{9pc}\xyR{2pc}
\xymatrix{
A\ar[r]\ar[d] & B\\
C\ar@{}[ur]|{\text{{horizontal stretch}}}
}
Results:
```
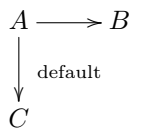

and

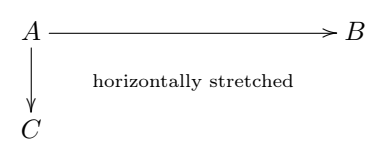

• Placing comments on arrows: In

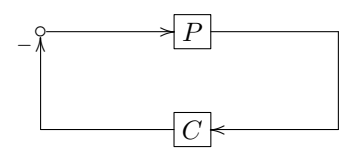

we want to put a negative sign near the end of the arrow on the left side. We can do so using  $\ar[u]\sp(0.9)$ . which reads "draw an arrow that points up, and has a superscript (sp)" -' located at 0.9 of the full length of the arrow."

It is pretty useful to use  $\gg$  to let LAT<sub>EX</sub> figure out the spacing and automatically locate the arrow comments near the end location. For instance,  $A \ar[r]\sp{>+ k B}$  typesets  $A \longrightarrow B$ .

<span id="page-2-0"></span><sup>&</sup>lt;sup>1</sup>The closing brace will be automatically supplied by L $YX$ .

• Arrows passing under an element: use  $\ar{ur}$ [ur]'[uurr] to go pass the upper right element and then reach the uurr element. For instance

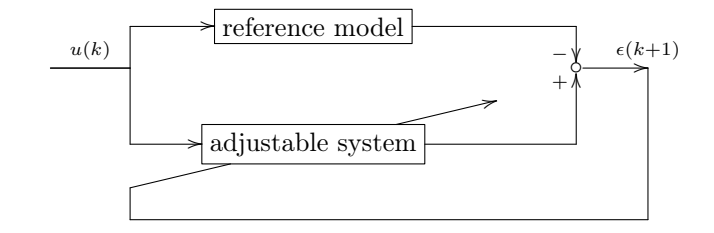

• Defining new arrow types: we can define a new arrow type " $|>$ " by \newdir{|>}{%  $!/4.5pt/\mathbb{G}{}_{1}$  :  $(1,-.2)\mathbb{C}{}_{2}$  :  $(1,+.2)\mathbb{C}{}_{2}$  :  $(1,0)$ and use it in arrow formats such as  $\ar@{=[>}[r]$  and  $\ar@{[-]}[r]$ , to get

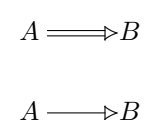

Other commands:

• Drawing a switch: XYpic supports also numerical axis locations. For instance,  $\ar@{-}(21,5)*+{}{\sp{T_{s}}\}$ typesets a switch

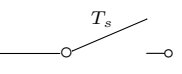

- Arrows passing under: just insert a ' between tha targets on the path
	- $-$  example: \xymatrix{{\circ}\ar@{|-->} '[dr] ^a '[rr]+D\*{\bullet}^b [drrr] ^c & {\circ} & {\circ} &{\circ} \\ {\circ}&{\circ}&{\circ}&{\circ}} typesets

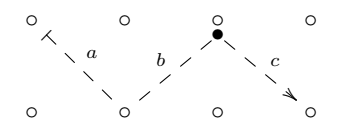

• Framing a group of objects:  $\[\ \xymatrix_{A \& b}\save"1,1". "2,2"*[F--]\frank}{\restore}\ C \& D \}\]\]$ 

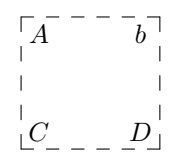

 $\{ \xymatrix {\#+[F]{\frac{2}{s+2}} \& b\save"1,1". "2,2"***+++{F-1}{\mathbf{\} \restore} \& D } \}$ 

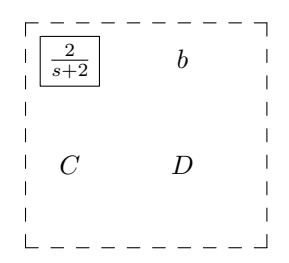

Using these basic elements can generate more complex block diagrams such as

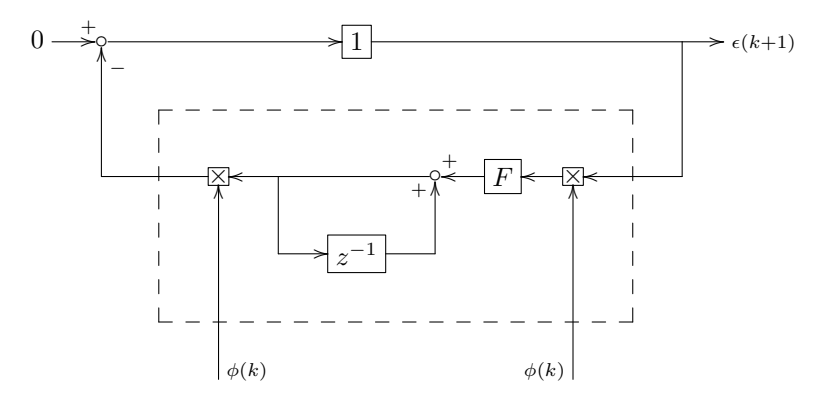

and

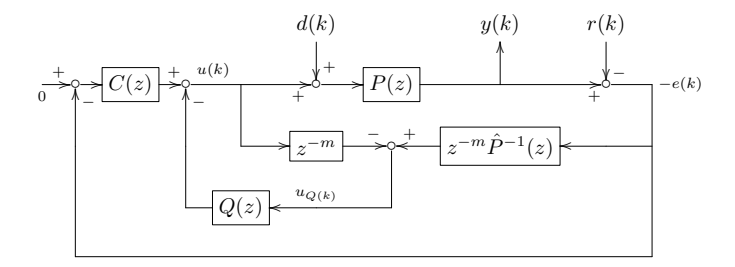

## PSTricks and pst-sigsys

pst-sigsys stands for 'additional PSTricks for signal processing'. Below are some brief notes that hopefully illustrate the capabilities of the package. I hope to update more when I get the time.

- Remarks:
	- The lines and arrows generated by the package are more customizable compared to xyplot.
	- The package does not support pdflatex. To obtain the final pdf with correct graphs, one has to compile to dvi first then ultilize the command ps2pdf.
- A basic example:

```
\begin{pspicture}(6,2)
\rput(0,1){\rnode{x}{$x[n]${}}\gamma) \psfblock[framesize =0.75 0.5](2,1){a}{$H_1$}
\gamma) \psfblock[framesize =1.5 1](4,1){b}{$H_2$}
\psblock(1.5,1){a}{$H_1$}
\psblock(3,1){b}{$H_2$}
\rput(6,1){\rnode{y}{$y[n]$}}
%-----------------
\psset{style = Arrow }
\n\label{red:1} \n\begin{bmatrix}\n\quad -15 \\
 x \\
 a\n\end{bmatrix}\ncline{a}{b}
\n\label{red} \ncline[nodesepB = .15]{b}{y}
\end{pspicture}
```
typesets

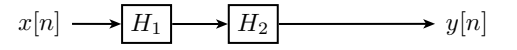

• More examples

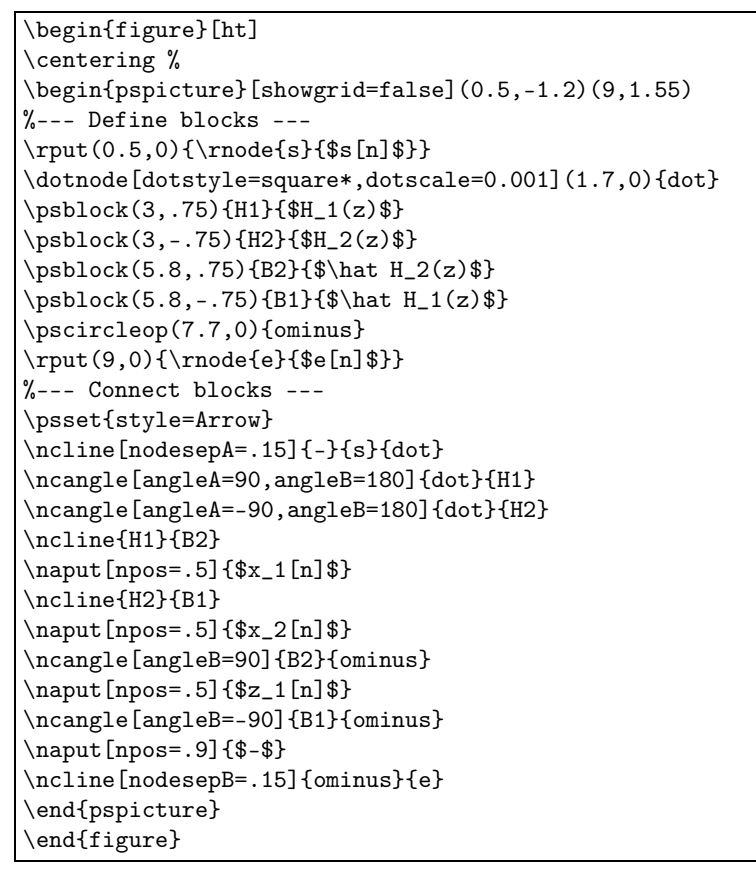

typesets

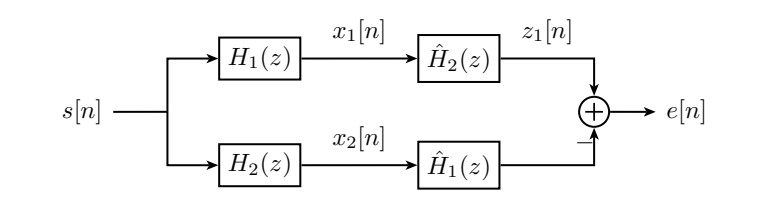

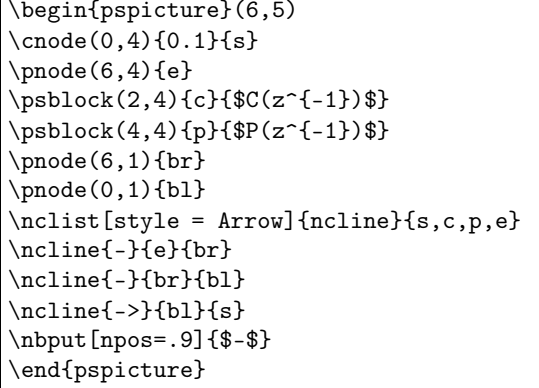

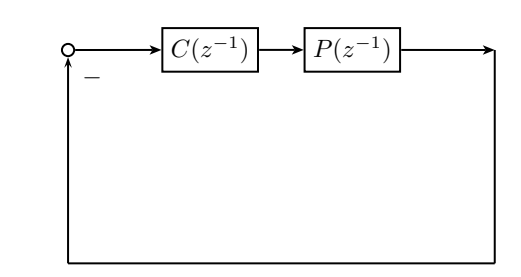

 $\tt typesets$ 

### tikz

Compared to pst-sigsys, tikz is sometimes more convenient since it supports pdflatex directly. It even supports LYX instant preview, so that we can see the drawings within L<sub>Y</sub>X before compiling them.

To use the package, we will need to add  $\text{eftikz}$  and  $\text{gefpfplots}$  at the beginning of the document. Also, it is very useful to define some basic formats at the beginning of the document:

 $\text{tikzstvle}$ {block} = [draw, rectangle, minimum height=2em, minimum width=4em] %fill=blue!20  $\text{tikzstyle}$ {sum} = [draw, fill=blue!20, circle, node distance=1cm]  $\text{tikz style|}\$  =  $\text{coordinate} \tikz style|}\$  =  $\text{coordinate}$  $\text{tikzstyle}\{\text{pinstyle}\} = [\text{pin edge}=\{\text{to-},\text{thin},\text{black}\}]$ 

The first example<sup>1</sup> uses relative location for each elements:

\begin{tikzpicture}[auto, node distance=2cm,>=latex']  $\text{node}$  [input, name=input]  $\{\};$  $\setminus$  node [sum, right of=input] (sum) {}; node [block, right of=sum, node distance=3.5cm] (controller)  $\{\mathcal{C}(z^{\hat{-1}})\}\$ ;  $\Omega$  and  $\Omega$  [block, right of=controller, pin={[pinstyle]above: $d(k)\$ }, node distance=4cm] (system) { $P(z^{-1})\$ };  $\frac{draw [-\geq] (controller) - node[name=u] {\$u(k)$}\$  (system);  $\setminus$  node [output, right of=system] (output) {}; \node [block, below of=u] (measurements)  $\{F(z^{\{-1\}})\}\;$ ;  $\langle \text{draw} | \text{draw}, - \rangle | (\text{input}) - \text{node} \{ \text{fr}(k) \} | (\text{sum});$  $\langle \text{draw } [-] \, (\text{sum}) - \text{node } {\{\text{\%e(k)\$\}} \, (\text{controller})};$  $\langle \text{draw} \rangle = \rangle$  (system) – node [name=y]  $\{\$y(k)\$}\$ (output);  $\langle \text{draw } [-] (y) | - (\text{measurements}); \rangle$  $\langle \text{draw} [-\rangle]$  (measurements) -| node[pos=0.99] {\$-\$} node [near end] {\$y\_m(k)\$} (sum); \end{tikzpicture}

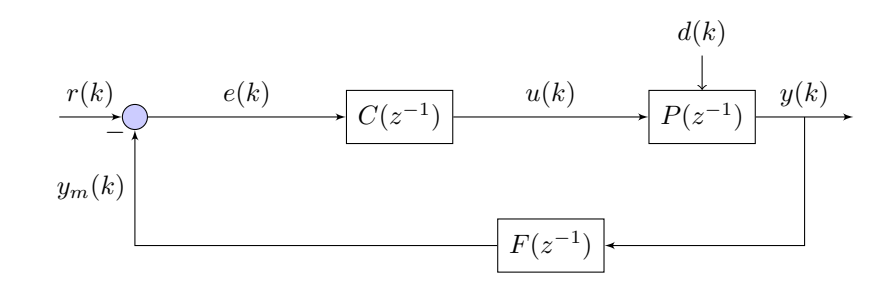

 $^1$  Modified from an example in http://www.texample.net/tikz/examples/control-system-principles/  $\,$ 

It might be more preferred to construct a matrix and put different nodes there first:

```
\begin{equation} \begin{tikzpicture}[auto, node distance=2cm,>=latex']
\mathrm{irr}[column sep = .75cm, row sep = .375cm]
{
\node (u){$u$}; &
\setminus \text{node} [coordinate](d1){}; &
\node [block](plant){$P$}; &
\setminus \text{node} [coordinate](d2){}; &
\node (y){$y$}; &
\setminus& & & \node [block](obs){Observer}; & \node (xhat){\hat{x}\ ;
\setminus};
\dagger | (u) – (plant);
 \langle \text{draw } [-] (\text{plant}) - (y);\langle \text{draw} \models \rangle (obs) – (xhat);
 \langle \text{draw} [-\rangle] (d1) |-(\text{obs.190});\frac{\text{draw}[-]}{d2} |- (obs.170);
 \end{tikzpicture}
```
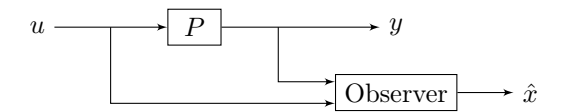

Comments can be very easily added by using relative locations:

```
\begin{tikzpicture}
[
xscale = 1, % to scale horizontally everything but the text
yscale = 1, \% to scale vertically everything but the text
]
% NODES DEFINITION
\mathrm{matrix} [ row sep = .375cm, column sep = .75cm, ]
{
% —————————— row 1
\setminusnode (nInputv)[yshift = 0.25cm] {\v\}; &
\node (n22) [coordinate] \{ \}; &
\node (nPhi) [block] \langle [\cdot]_{1.2in}{Static Nonlinearity \ \ $phi(v,y)} }; &
\node (nInputu)[above]{$u$}; &
\node (nSystem) [block] {\parbox[c]{.85in}{Nonlinear \\ Plant}}; &
\setminus \text{node} (n26) [coordinate, xshift = -0.2cm] {}; &
\node (nOutput) {$y$}; &
\setminus& & & & & &
\setminus& & & & & &
\setminus% —————————— row 2
\setminusnode (n11) [coordinate] \}; &
\setminusnode (n12) [coordinate, xshift = 0.2cm] {}; &
\setminusnode (n13) [coordinate] \}; &
\setminus \text{node (n14)} [coordinate] \}; &
\setminusnode (n15) [coordinate] \}; &
\setminus};
\% ——————————————————— \% PATHS
\dagger (nInputv) – (nPhi.172);
\dagger (araw [->] (nPhi) – (nSystem);
\langle \text{draw} \, | \, > \rangle (nSystem) – (nOutput);
\frac{\text{draw } [-]}{\text{n26}} |- \frac{\text{n12}}{};\frac{\text{draw } [-]}{\text{n12}} |- (nPhi.188); %
% auxiliary nodes
\node [coordinate, xshift = 0.4cm, yshift = 1cm] (nAux1) at (n26) \};
\node [coordinate, xshift = -0.4cm, yshift = -1cm] (nAux2) at (n12) \{\}; %
\frac{\text{draw}}{\text{dashed}} (nAux1) - \frac{\text{draw}}{\text{dAux1}} node [above, pos = 0.38] {feedback linearized system};
 \end{tikzpicture}
```
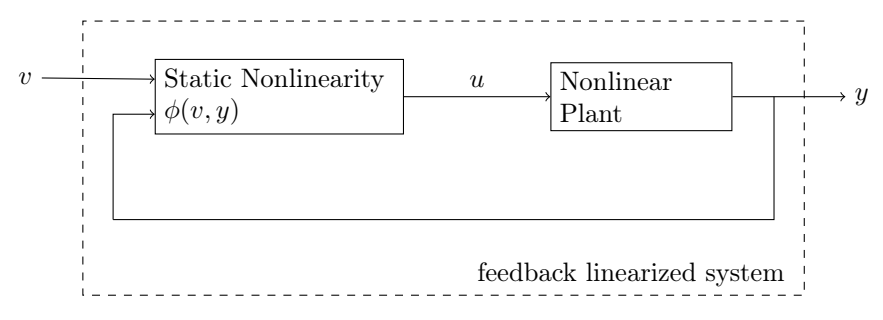

Tikz can also generate simple graphs such as

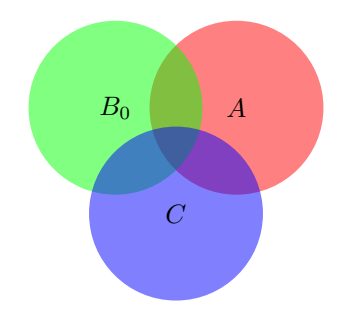

Several more detailed examples are provided next:

\begin{tikzpicture} \begin{axis} [grid=major,samples=30,mark=none] \addplot[blue,very thick,domain=-1:1]  $\{x^{\hat{ }}3\};$ \end{axis} \end{tikzpicture}

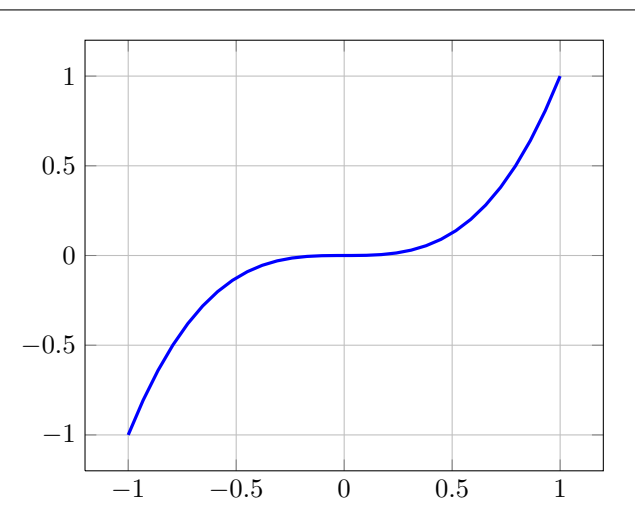

We can actually define a new function to avoid repeated writing the same codes:

```
\newcommand{\plotfun}[3][6cm]{
\begin{tikzpicture}
\begin{axis}
[width=#1,grid=major,samples=100,mark=none]
\addplot[blue,very thick,domain=#3]
{#2};
\end{axis}
\end{tikzpicture}
}
```
Using now \plotfun{cos(x)}{-180:180} and \plotfun{x^2}{-20:20}, we can get

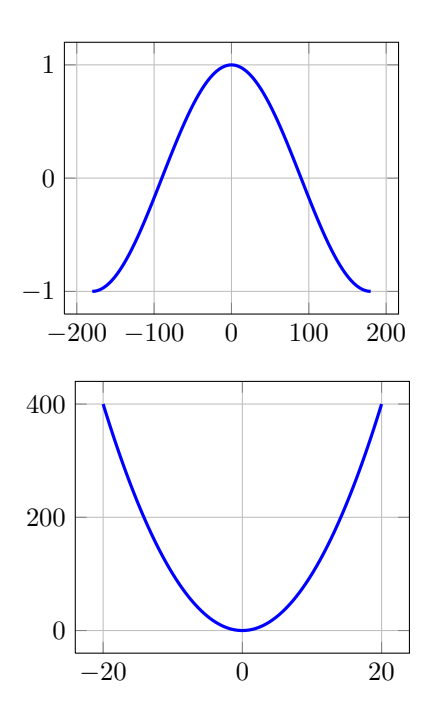

We can combine different functions. for instance,  $\plot{(\sin(x)*\ln(x+1))/2}{0:100}$  typesets

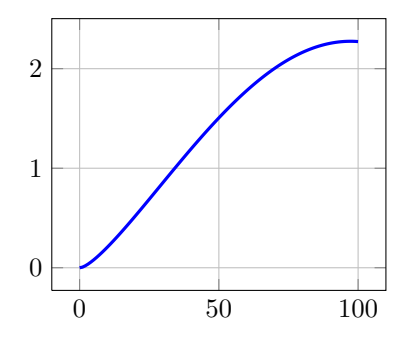

We can even use rnd to generate random numbers. For instance,  $\boldsymbol{\bullet}$  [rnd]  $\{-20:20\}$  typesets

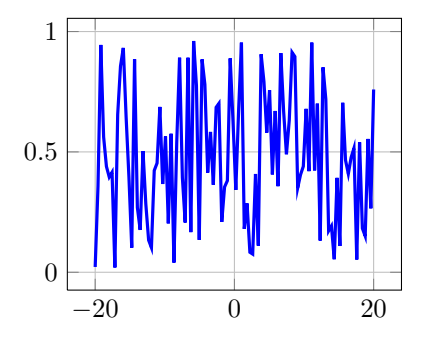